## Objectif Image Trégor

## **Changement du mot de passe**

Connectez vous à l'espace membres en indiquant votre identifiant et votre mot de passe.

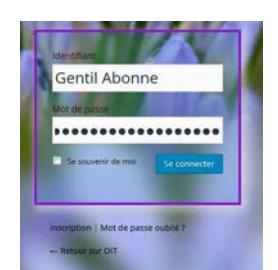

pour le déplier et cliquez sur

*Modifier mon profil*.

Rechargez la page d'accueil

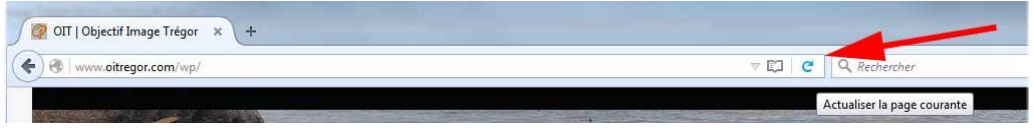

**\* 8 8 4** 

pour faire apparaître le message d'accueil en haut à droite. Passez le pointeur de la souris sur ce message

Vous arrivez sur une page intitulée *Profil* qui vous permet de personnaliser vos données. Tout en bas de cette page vous pouvez changer le mot de passe en cliquant sur *Générer un mot de passe*.

Le site va alors vous créer un nouveau mot de passe bien sécurisé, mais ultra compliqué à retenir.

Vous pouvez le modifier en tapant les caractères de votre choix. Le bandeau coloré en dessous du mot de passe vous informe de son niveau de sécurité, de *Très faible* à *Forte*. Il est vivement recommandé d'opter pour une sécurité forte, de façon à rendre plus difficile le piratage de votre compte.

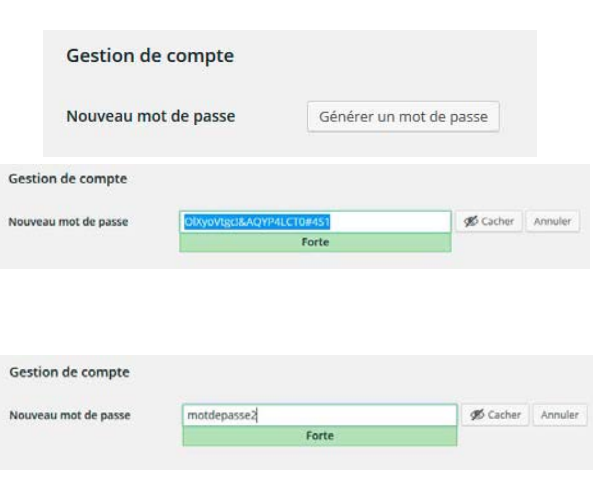

自日 **A** 

N'oubliez pas de **mémoriser** ce nouveau mot de passe.

Il ne vous reste plus qu'à cliquer sur le bouton *Mettre à jour le profil*.

Avant de quitter le site, n'oubliez pas de vous déconnecter.

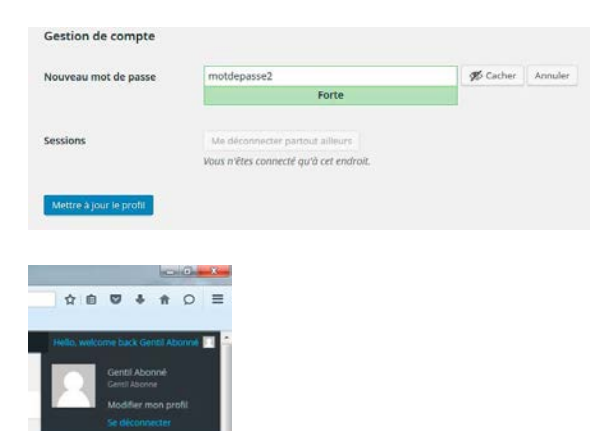